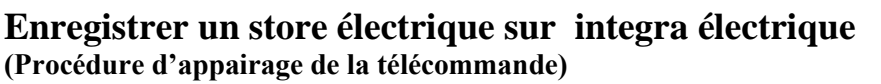

## **A Mise en service des integra électrique après 2013 (avec SML ou MML, et/ou store électrique DML ou FML)**

Ouvrir la fenêtre à 90°. Ne pas la refermer pendant toutes les opérations suivantes. Tous les produits électriques sont montés et branchés au préalable

Repérer le bouton test de fenêtre (faire tourner le moteur légèrement en appuyant sur le T de chaine et repérer le bouton gris appelé bouton test)

1. Avec un tournevis, faire une pression longue sur le bouton test, maintenue de 15 secondes. L'integra ainsi que les produits branchés dessus possiblement (store plissé FML ou occultant électrique DML, possiblement volet SML ou pare-soleil MML, …) font leur cycle de va-et-vient. *Laisser l'ensemble des produits se manifester*.

*Si l'un des produits n'a pas bougé*, *il faut refaire son branchement électrique*, puis *recommencer l'étape 1* jusqu'à ce que *l'ensemble des produits* branchés électriquement à la fenêtre électrique *s'actionnent*.

Notamment : *Si le store intérieur ne fait pas de va et vient, on va soupçonner un défaut de branchement (se référer à la notice additionnelle sur le cablage des stores par le pivot d'ouvrant. Une fois rebranché, reprendre l'étape 1)*

## *Sur clavier KLI*

2. Prendre les claviers associés aux produits (vérifier que les logos sont différents, et correspondent au bon type de produit).

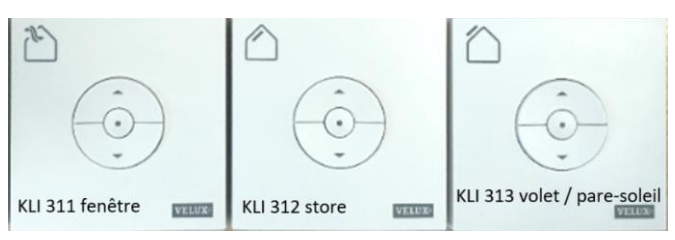

Faire un reset bref sur *chacun* des claviers présents. Les produits s'associent alors à chacun des claviers dédiés (*les 'claviers fenêtre' ne peuvent enregistrer que des ouvertures de fenêtres par exemple*)

*Sur clavier KLR 200*

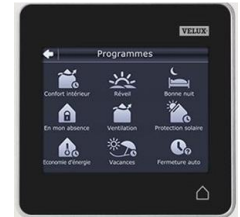

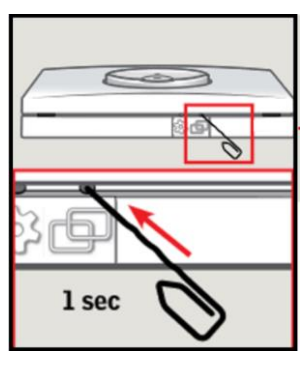

2'. Lancer la recherche en appuyant sur **(+)** *Nouveau produit*, *Ajouter nouveaux produits*, puis lancer la recherche en appuyant sur la flèche de droite (faire un léger glissement avec le doigt sur la touche concernée).

La télécommande affiche alors ' *Recherche*' puis affiche les produits nouvellement trouvés (ex '*volet n°3*'). Il ne reste plus qu'à valider à l'aide de la flèche de droite, la télécommande affiche alors '*Produits prêts*' '*Ok* '.

3. Tester chacun des produits

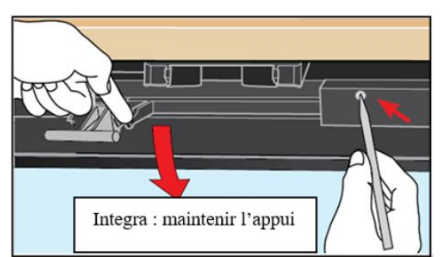

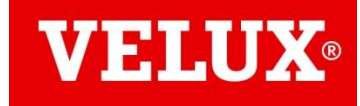

## **B Mise en service des integra électrique IO avant 2013 (avec possiblement SML ou MML, et/ou store électrique DML ou FML)**

Ouvrir la fenêtre à 90°. Ne pas la refermer pendant toutes les opérations suivantes. Tous les produits électriques sont montés et branchés au préalable

Repérer le bouton test de fenêtre (faire tourner le moteur légèrement en appuyant sur le T de chaine et repérer le bouton gris appelé bouton test)

1. Avec un tournevis, faire une pression longue sur le bouton test, maintenue de 15 secondes. L'integra ainsi que les produits possiblement branchés sur l'integra (store plissé FML ou occultant électrique DML, possiblement volet SML ou pare-soleil MML, …) font leur cycle de va-et-vient. *Laisser l'ensemble des produits se manifester*.

*Si l'un des produits n'a pas bougé*, *il faut refaire son branchement électrique*, puis *recommencer l'étape 1* jusqu'à ce que *l'ensemble des produits* branchés électriquement à la fenêtre électrique *s'actionnent*.

Notamment : *Si le store intérieur ne fait pas de va et vient, on va soupçonner un défaut de branchement (se référer à la notice additionnelle sur le cablage des stores par le pivot d'ouvrant. Une fois rebranché, reprendre l'étape 1)*

2. Enregistrer le produit

Prendre à présent la télécommande à afficheur KLR100

Lancer la recherche en appuyant sur *menu*, *paramètres système* ou *réglages système* (3<sup>e</sup> ligne) puis *valider*, *enregistrer produits* puis *valider*. (valider par le carré au-dessus de P1) La télécommande affiche alors ' *nouveau produit enregistré*' et affiche le premier produit de la liste.

Si elle affiche '*Liste*', '*aucun contact avec des produits, enlever produits de la liste'*, sur '*Conserver*' faire '*Non*', car la télécommande ne doit pas conserver les anciennes adresses des produits.

3. Observer la présence de l'ensemble des produits avec les flèches de navigation Tester les produits.

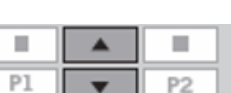

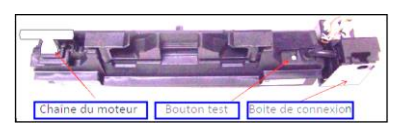

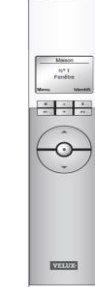